## **IMAGES NUMÉRIQUES ET CODAGE RVB DES COULEURS**

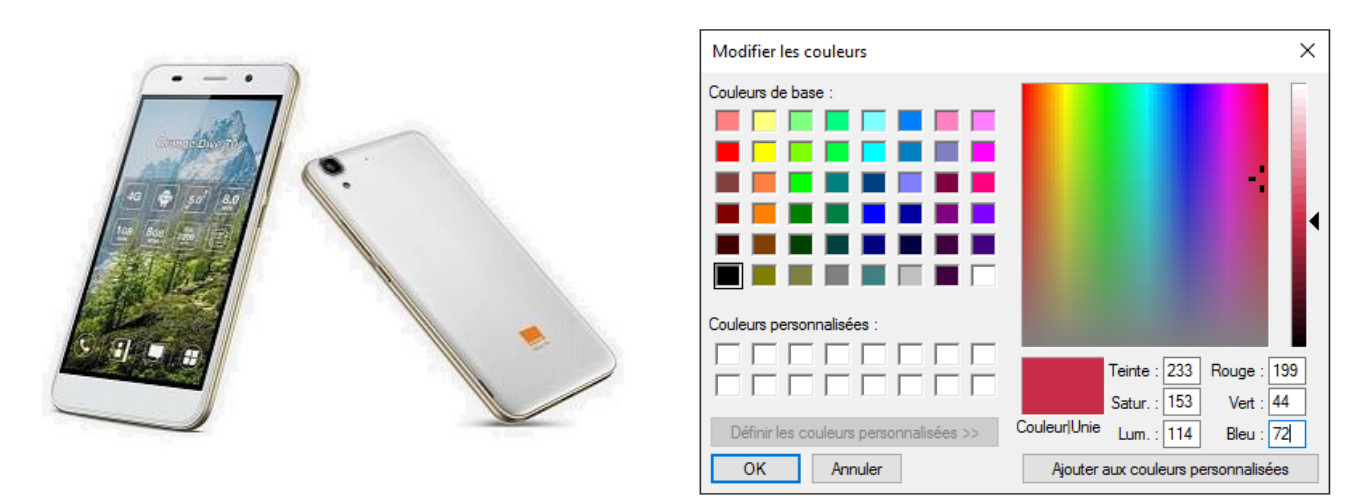

# **1 / Codage RVB des couleurs**

**CONSULTER** l'introduction et la ressource « Images Bitmap et codage RVB des couleurs ».

**Q1 / COMPLÉTER** la figure ci-dessous : **INDIQUER** les couleurs correspondant aux différents sommets du cube.

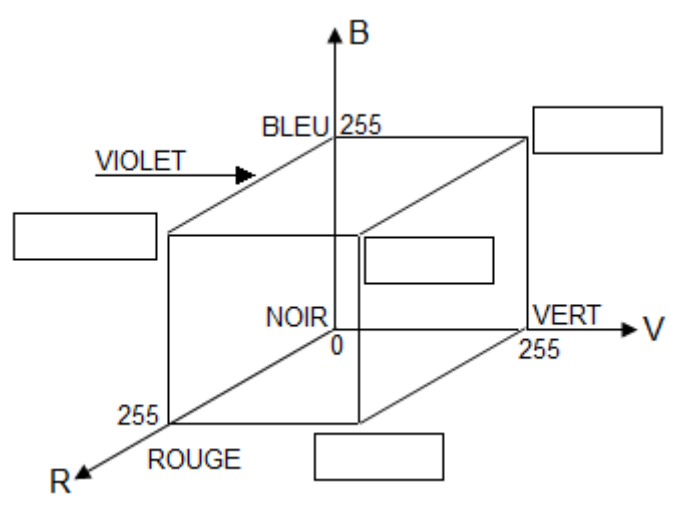

**Q2 / DÉTERMINER** combien de couleurs sont disponibles au total.

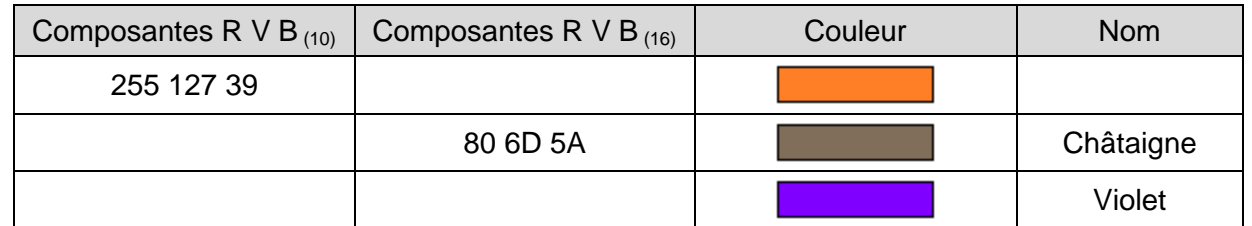

### **Q3 / COMPLÉTER** le tableau suivant :

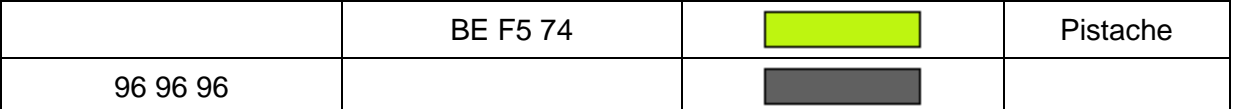

Remarque : Le violet est un mélange de Magenta (255 ; 0 ; 255) et de Bleu (0 ; 0 ; 255) en proportions égales.

Conseil : **S'AIDER** de la calculatrice « *Windows* » (mode scientifique ou programmeur selon version).

# **2 / Analyse de quelques images simples**

**CONSULTER** la ressource « Organisation d'un fichier BMP ».

On considère l'image ci-contre (avec une vue au zoom 800% sur laquelle un quadrillage a été rajouté de manière à distinguer les pixels). Elle consiste en un carré de couleur rouge uniforme.

**Q4** / CALCULER la taille (nombre d'octets) du contenu bmp. **INDIQUER**, toujours en octets, la taille totale du fichier « red.bmp ». Pour cela, **PLACER** le pointeur de souris sur le fichier correspondant dans l'explorateur de fichiers *Windows*.

**Q5 / EN DÉDUIRE** :

- la taille de l'en-tête du fichier bitmap :

- l'adresse de décalage (adresse de début du contenu bmp au sein du fichier) :

Remarque : la première adresse est  $00_{(10)} = 00_{(16)}$ .

On donne ci-dessous une image (avec le même zoom que précédemment) et le contenu correspondant du fichier bmp, analysé à l'aide du logiciel « *EditHexa* ».

#### **Q6 / ENTOURER** :

- l'en-tête du fichier (en bleu) ; - le contenu bmp (en vert).

**DÉCRIRE** l'image.

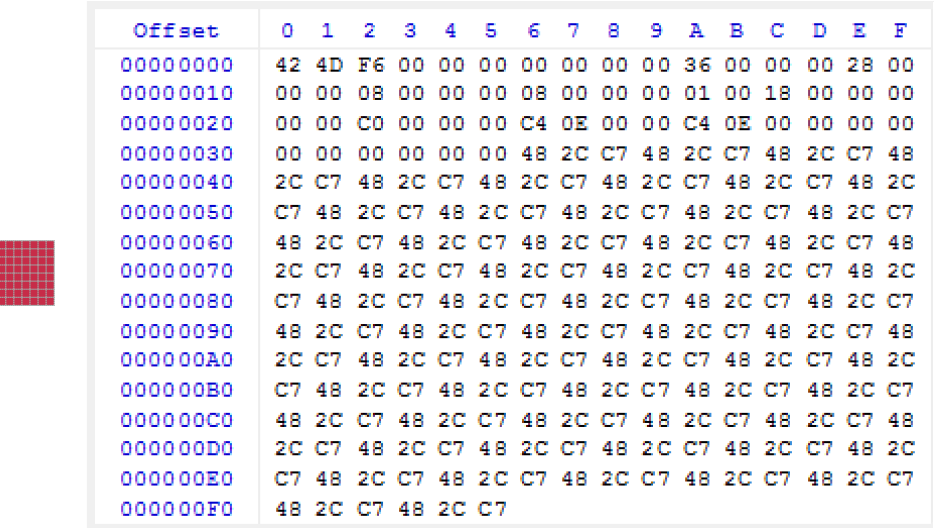

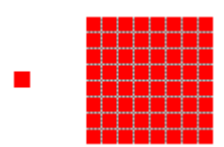

#### **Q7 / ANALYSER** l'en-tête puis **cOMPLÉTER** le tableau suivant.

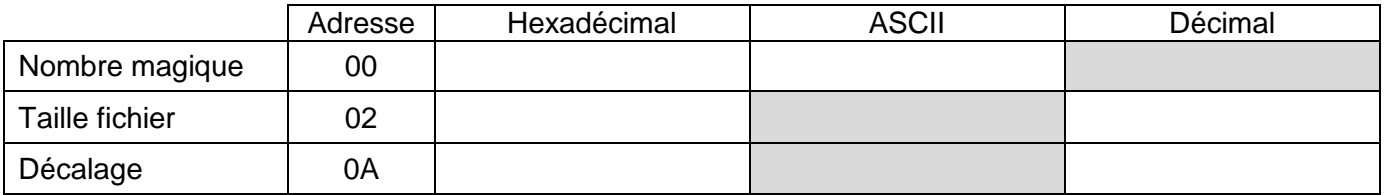

On donne ci-dessous une image (avec un zoom) et l'en-tête du fichier bmp correspondant, toujours obtenu avec « EditHexa ».

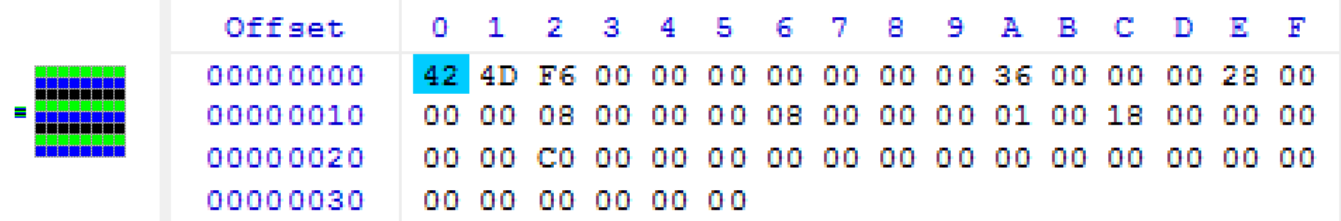

**Q8 / COMPLÉTER** le contenu bmp correspondant aux trois premières lignes de l'image : **ÉCRIRE** le code hexadécimal de la couleur du pixel correspondant.

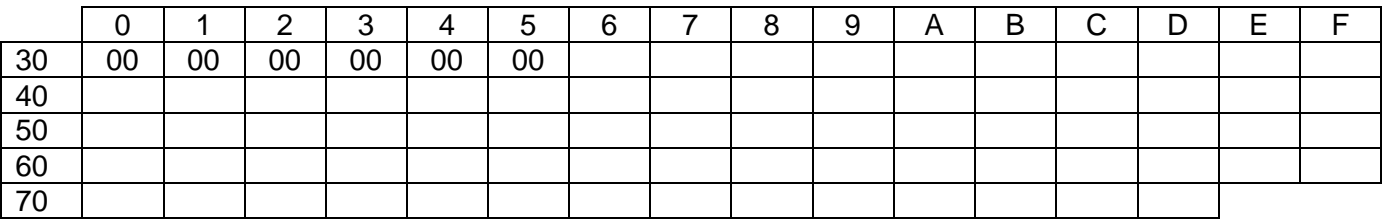

On donne ci-dessous une portion du fichier correspondant à une image de 8 x 8 pixels.

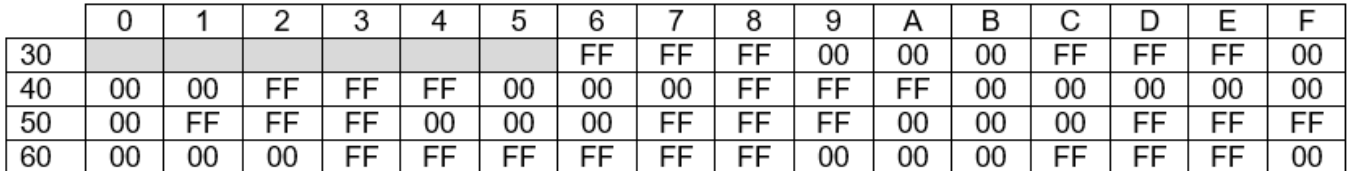

La séquence bmp étant répétitive, seul le début est indiqué.

**Q9 / COLORIER** ci-contre l'image correspondante. **DÉCRIRE** le résultat obtenu.

Remarque : Le quadrillage permet de distinguer les pixels.

**LANCER** l'application « *EditHexa* » et **OUVRIR** le fichier « Green.bmp » (**VOIR** image ci-contre).

On souhaite modifier l'en-tête de ce fichier pour y incorporer la signature « SIN » (caractères ASCII majuscules « S », « I » et « N »).

4 octets sont disponibles à partir de l'adresse  $06_{(16)}$ .

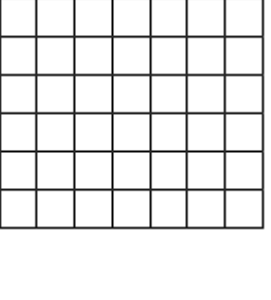

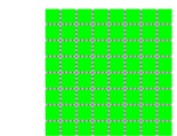

#### **Q10 / ETABLIR** le contenu correspondant en hexadécimal.

**EFFECTUER** la modification sous « *EditHexa* » puis **VÉRIFIER** sous « *Paint* » que l'image n'est pas altérée.

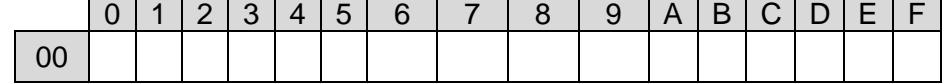

Remarque : Le logiciel « EditHexa » permet d'accéder à la correspondance entres les caractères et le nombre correspondant (en décimal, hexadécimal, binaire) grâce au menu Outils \ Table des caractères.

Validation professeur  $\Box$ 

### **3 / Taille écran, résolution, espace mémoire**

Un smartphone présente les performances suivantes, annoncées par son constructeur :

- écran 5 '' au format 16/9, 1280 x 720 px

- appareil photo 8Mpixels (mode normal ; 2Mpixels en selfie)

Rappel : 1'' (1 pouce) = 2,54cm

**Q11 / MONTRER** que les dimensions de l'écran « **h** » et « **L** » valent respectivement 111 et 62mm.

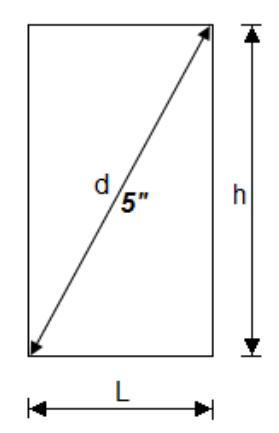

**Q12 / VÉRIFIER** que la résolution « **r** » de l'écran est proche de 300 ppp (ou dpi) quelle que soit la direction.

Remarque : ppp = point par pouce (en anglais dpi = dot per inch).

**Q13 / CALCULER** le nombre de pixels d'une photo prise en mode normal avec cet appareil en :

- vertical (une colonne) : « **Nv** »

- horizontal (une ligne) : « **Nh** »

**VÉRIFIER** que la taille de l'image est conforme aux performances annoncées par le constructeur.

**Q14 / EN DÉDUIRE** l'espace mémoire occupé par une photo et **DÉTERMINER** le nombre de photos qu'il est théoriquement possible de stocker sur la carte SD additionnelle, d'une capacité de 16Go.

Remarque : **NE PAS TENIR COMPTE** de l'en-tête du fichier au format « *BMP* » généré à chaque photographie.

Fondamental :  $1k_0 = 1024$  octets =  $2^{10}$  octets 1Mo = 1 048 576 octets =  $2^{20}$  octets  $1Go = 1073741824$  octets =  $2^{30}$  octets

**Q15 / JUSTIFIER** que les fonctionnalités du smartphone permettent de zoomer dans l'image sans que celle-ci paraisse trop pixelisée.

## **4 / Autres formats d'images**

**Q16 / INDIQUER** les avantages et les inconvénients des images au format bmp.

**Q17 / PROPOSER** une solution pour répondre au principal inconvénient des images bmp.

**Q18 /** A partir d'une rapide recherche internet, **CITER** d'autres formats d'images et **INDIQUER** succinctement leur intérêt.

## **Pour aller plus loin**

- **DÉTERMINER** (explorateur de fichiers Windows) la taille (en kilo octets) de l'image
- « BLUE.bmp ».

**OUVRIR** le fichier sous « *Paint* » puis l'**ENREGISTRER** au format « png ».

**DÉTERMINER** la taille (en octets) du nouveau fichier « BLUE.png », **VÉRIFIER** :

- la compression ;
- l'altération éventuelle de l'image.

**EXAMINER** les deux fichiers sous « *EditHexa* » et **COMPLÉTER** le tableau ci-dessous.

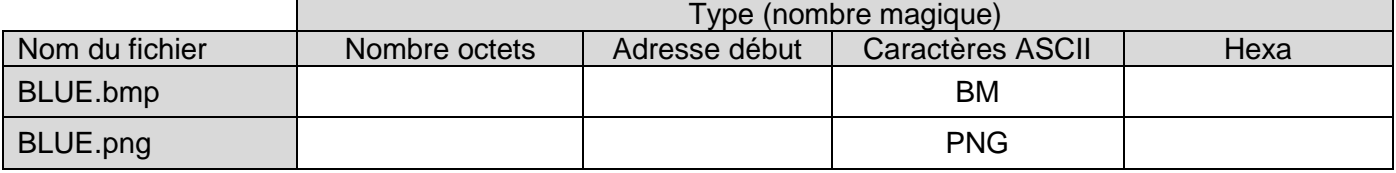

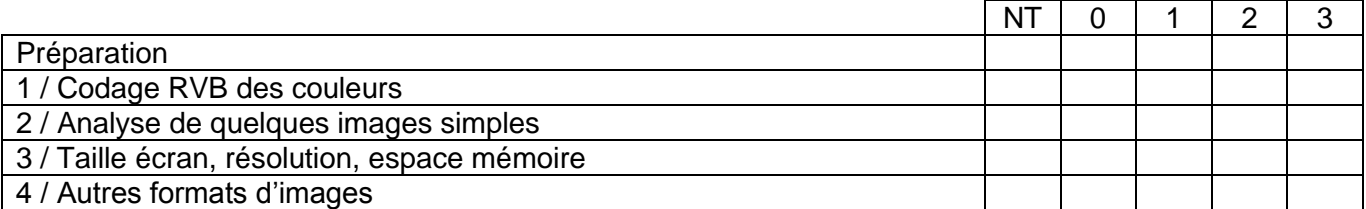

*NT : Non Traité – 0 : Incorrect ou très insuffisant – 1 : Le négatif l'emporte sur le positif 2 : Le positif l'emporte sur le négatif – 3 : Correct*